**SimLab PDF Importer For SketchUp Crack Free Download For PC**

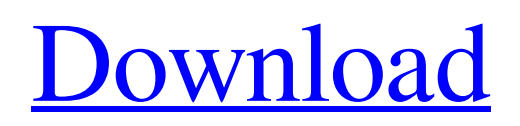

**[Download](http://evacdir.com/dressmaker/U2ltTGFiIFBERiBJbXBvcnRlciBmb3IgU2tldGNoVXAU2l/roten/arrivaderci.beirut.cluny.irresistable.reinforces=ZG93bmxvYWR8TVA2T0dWbGRueDhNVFkxTkRVMU9UY3dNbng4TWpVNU1IeDhLRTBwSUZkdmNtUndjbVZ6Y3lCYldFMU1VbEJESUZZeUlGQkVSbDA)**

SimLab PDF Importer for SketchUp plugin uses a PDF reader in the background to extract 3D models, projects and sessions from the PDF document and store them into a SketchUp file. This 3D model file can be opened in SketchUp and you can make changes in it, for example you can edit the mesh, choose the materials for the model and apply materials to the model. Then, you can export the modified model back to PDF. When importing the file back to SketchUp, the 3D PDF file will be imported and modified automatically in SketchUp. The PDF model will stay synchronized when you open and save it. Other Features of the Plugin: PDF reader

works seamlessly in SketchUp Synchronized PDF files from SketchUp saves and restores Support multi-page PDF documents Export to PDF from SketchUp Import to SketchUp from PDF Works with SketchUp 8+ Visual and easy to use No need to install any other plugins No limitation to import document formats The plugin is free How to install: The installer version of the plugin is contained in the main zip file. Please unzip the zip file and run the setup file from the folder "SketchUp Plugins" in the main folder. You can also run the Setup File from the menu: Plugins > SketchUp Plugins > SimLab PDF Importer for SketchUp. Let's say you are using SketchUp Pro on your PC and you want to convert it to Mac. If you

## are using SketchUp as a standalone software, it is very simple. Just install SketchUp on a Mac and you can edit and view your models in it. To convert SketchUp Pro to Mac, you will need to install Mac OS X Server, to host the SketchUp engine on your Mac and share it to your PC. How to Install SketchUp on Mac as a Host: We will install a version of SketchUp Server, it will be a beta. Download the SketchUp Pro file from: Run the sketchup\_server.dmg file and click "Install". It will install the SketchUp Pro installer on your Mac, to install this, you will need admin permissions. It will ask for admin password and enter it. Accept the

licence agreement. It will ask for your

## As much as you may like or dislike the 1.0

beta of the SIMLab Plugin for SketchUp, one thing is certain: SIMLab has made an invaluable contribution to the SketchUp community. While this is not a final release, we encourage you to get a bit of a hold on the trial version so that you can test the power of SIMLab. We will continue to bring updates and make changes to this trial version as we continue to work with the SketchUp team on the next version of SketchUp. In this regard, we want to give you a sneak peek of SIMLab's future. We have very exciting plans for SIMLab in the near future. We plan on adding more features that will give you more control over your SIMLab files and give you more

flexibility in using SIMLab in your work. We are working on adding more document types to SIMLab, such as CAD and ERP documentation. We are also working on making it easier to import and manipulate 3D PDF files with SIMLab. One of the things we have already started is to generate SIMLab project files from SketchUp. We are also working on making it easier to import SIMLab projects into SketchUp. When we start offering the next version of SIMLab, we will make it easier to import your SIMLab projects into SketchUp. We also want to work on giving you more control over your SIMLab files and more flexibility in using SIMLab in your work. SIMLab is a very powerful tool that can be used for many different things. We think

that you will agree that SIMLab is a very versatile and powerful tool that can be used for many different purposes. However, we think that you will agree that there are some things that can be improved and there are some things that are not fully integrated into the workflow of working with SIMLab. We think it would be great to have control over some of the finer details of how SIMLab works. As a beta product, we have been working with a small number of users to make sure that we have the right functionality working for you. We are certain that this is a product that you will want to have working well in your workflow, but we think that we have some things that we want to make easier or more powerful in the future. We would love to

have a dialog with you about making SIMLab even more robust and more powerful. We would also like to know how SIMLab works for you and how you use it. Finally, we 1d6a3396d6

SimLab PDF Importer for SketchUp Plugin will import any 3D PDF document into SketchUp. You can start working on the imported files straightaway. They are editable and re-discoverable when you open SketchUp again. 3D PDF models can be used as backup copy, just in case your original model is corrupted. This Plug-in can export as 3D SketchUp format. This Plug-in can import 3D SketchUp files as 3D PDF models. Features: Import any 3D PDF models into SketchUp Create, edit and modify 3D PDF models Import 3D PDF files into SketchUp Export 3D SketchUp models as 3D PDF files Rediscover models when you open SketchUp

Restore original file when you import SketchUp models Ability to publish PDF documents and keep a permanent online backup Export PDF documents as 3D SketchUp files Use modified models for offline editing Import any 3D PDF files Export 3D SketchUp files as 3D PDF files Export 3D SketchUp files as PDF documents Change the page orientation Change the page size Change the page rotation Change page resolution Change the text margins Change the text size Import any 3D PDF files into SketchUp Export 3D SketchUp files as PDF documents Import 3D SketchUp files as 3D PDF documents Save PDF documents and change their pagination Change text orientation Import any 3D PDF files into SketchUp Export 3D

SketchUp files as PDF documents Import 3D SketchUp files as 3D PDF documents Export 3D SketchUp files as PDF documents Export PDF documents as 3D SketchUp files Revert to original PDF file Help Menu License Privacy Download Introduction: The SimLab® PDF Importer plugin allows you to import 3D PDF models into SketchUp and use them as 3D models. You can create, edit and modify 3D PDF files using SimLab PDF Importer for SketchUp, and then export these modified files as SketchUp. These SketchUp files are editable and rediscoverable. The SimLab® PDF Importer plugin extracts 3D PDF models directly from the SketchUp application, and creates 3D PDF files, that can be open and viewed

## with the SketchUp® application. Features: Import any 3D PDF files into SketchUp Modify 3D PDF models using

**What's New in the?**

SimLab PDF Importer for SketchUp is a reliable and practical plugin worth having when you need to import 3D PDF documents into SketchUp, then edit them. For now, 3D PDF models, projects and sessions can now be extracted and modified inside SketchUp, by using this useful plugin. SketchUp now includes 3D PDF Importer. It allows you to import 3D PDF documents and models into SketchUp, or to edit those that you already have into SketchUp. Introduction The 3D PDF

## Importer for SketchUp plugin works as an add-on for SketchUp Pro 2017, SketchUp Pro 2018, SketchUp Pro 2019, and SketchUp Pro 2020. The latest release is 3.3.0 and the last version is 2.1.0. This plugin allows you to import 3D PDF documents into SketchUp, using a direct and easy-to-use interface. It is aimed at novices who want to make simple models, rather than experts who prefer to use specialized 3D programs. It's pretty easy to use the plugin, but it does have its limitations. Installation Install SketchUp from this site: Download the plugin from this link: Download the registration key from this link: Save the key to a location in the SketchUp directory. For example: c:\Program Files

(x86)\Autodesk\SketchUp\plugins Move the SketchUp.plugin file to this directory. (You don't need to move the SketchUpPro.plugin file, because the SketchUpPlugin.exe installer automatically moves it to that directory.) Restart SketchUp. First use Once the plugin is installed, open SketchUp, then launch the plugin. It will start automatically. You need to enter a license key to use this plugin. This key is obtained from the registration page. You can use it until you change it. Interface Before using the plugin, it is very important to familiarize yourself with its interface. Figure 1 shows an imported 3D PDF model of a Harley Davidson. The model includes some text that says "Harley Davidson" and "Model 30". Figure 1. The

imported model is imported into SketchUp as a ".skp" file and loaded into a scene. Here are some explanations for some icons:

-

Recommended: CPU: Intel Pentium 4, 1.8 GHz, or higher OS: Windows XP Service Pack 2, Windows Vista Service Pack 1 Memory: 1 GB RAM, Windows Vista Service Pack 1: 4 GB RAM Video: ATI X1800 or higher DirectX: 9.0c Hard Disk: 50 MB available space Keyboard: Standard 105-key layout (US) Mouse: Standard mouse, 6.5 cm/2 in wide Other: Sony VAIO LE500, LE550

<https://chihemp.com/wp-content/uploads/2022/06/DoNotSpy78.pdf>

<https://www.8premier.com/x-hugin-crack-with-keygen-free/>

https://wocfolx.com/upload/files/2022/06/a2mWMGL1rbOZ5zybnOHW\_07\_6ce6f70e0ba84927469094334520a884\_file.pdf

https://paperpage.sgp1.digitaloceanspaces.com/upload/files/2022/06/n5GBy4mYeXObHOS33F5V\_07\_6ce6f70e0ba84927469094334520a884 [\\_file.pdf](https://paperpage.sgp1.digitaloceanspaces.com/upload/files/2022/06/n5GBy4mYeXObHQS33F5V_07_6ce6f70e0ba84927469094334520a884_file.pdf)

<https://ultimate-garden.com/wp-content/uploads/2022/06/narvall.pdf>

<https://dulcexv.com/wp-content/uploads/2022/06/paeign.pdf>

<http://haanyaar.com/?p=4316>

<https://dutchspecialforces.eu/wp-content/uploads/2022/06/fariill.pdf>

<https://cristinalinassi.com/wp-content/uploads/ragnnept.pdf>

<https://luxesalon.ie/2022/06/07/calcsharp-crack-with-registration-code-free-download-mac-win-latest-2022/>

<https://baymarine.us/protected-music-converter-crack-serial-key-download-for-windows-march-2022/>

<http://villa-mette.com/?p=7986>

<http://www.giffa.ru/self-improvementattraction/xenarmor-facebook-password-recovery-pro-5-0-0-1-crack-with-license-key/> <https://www.madreandiscovery.org/fauna/checklists/checklist.php?clid=13025>

[https://x-streem.com/upload/files/2022/06/oVrXPdtkRJHeEr7aN1Xy\\_07\\_6ce6f70e0ba84927469094334520a884\\_file.pdf](https://x-streem.com/upload/files/2022/06/oVrXPdtkRJHeEr7aN1Xy_07_6ce6f70e0ba84927469094334520a884_file.pdf)

[https://social.halvsie.com/upload/files/2022/06/lWDYxPXquisyUOK1HOZx\\_07\\_6ce6f70e0ba84927469094334520a884\\_file.pdf](https://social.halvsie.com/upload/files/2022/06/lWDYxPXquisyUOK1HOZx_07_6ce6f70e0ba84927469094334520a884_file.pdf)

<http://www.bayislistings.com/visualturn-with-serial-key-download-macwin-april-2022/> [https://scappy.bmde-labs.com/upload/files/2022/06/jlRkSCbhOlbnCtFBPl6T\\_07\\_6ce6f70e0ba84927469094334520a884\\_file.pdf](https://scappy.bmde-labs.com/upload/files/2022/06/jlRkSCbhOlbnCtFBPl6T_07_6ce6f70e0ba84927469094334520a884_file.pdf) <http://ciying.info/?p=14585> <http://pelangideco.com/wp-content/uploads/2022/06/youtubedl.pdf>